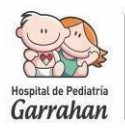

Una vez realizada la preinscripción online, debe enviar la documentación requerida en el perfil de la beca a la cual se postula, al email *[becas@garrahan.edu.ar](mailto:becas@garrahan.edu.ar)* de la siguiente manera:

## **1) ASUNTO DEL EMAIL**

 Colocar el nombre de la beca y su apellido y nombre. Por ejemplo: BECAS CLINICAS – PEREZ ANDREA **2) ARCHIVOS ADJUNTOS**

La documentación debe cumplir con los siguientes requisitos, SIN EXCEPCIÓN:

- Debe estar **escaneada.**
- Debe ser**legible.**
- Debe adjuntarse **en formato PDF o JPG.**
- Debe adjuntarse **un archivo por documento, con nombre del archivo según contenido, ej.: DNI**

**a) CONSTANCIA DE PREINSCRIPCION:** Al realizar la preinscripción, se abre un cartel con la leyenda *IMPRIMIR CONSTANCIA.* Deberá hacer clic en "IMPRIMIR CONSTANCIA", revisar que corresponda a la beca correcta y enviarla al email en formato PDF o JPG.

**b) DNI:** Escanear frente y dorso del DNI, y adjuntar el archivo al email en formato PDF o JPG.

- **c) CURRÍCULUM VITAE**: Debe incluir foto actualizada, estar numerado en todas sus hojas y deberá clasificar las actividadessegún la grilla de puntaje. Esindispensable colocar la carga horaria correspondiente en cada Capacitación - Act. hospitalaria - Act. científica - Act. docente, etc. que incluya en el Curriculum Vitae. La documentación que respalde dichas actividades debe estar a disposición en caso de ser solicitada, pero no debe incluirse en el email. Adjuntar el archivo en formato PDF o JPG.
- **d) FUNDAMENTACIÓN:** Debe estar firmada y adjuntar el archivo en formato PDF o JPG.

**e) TITULO LEGALIZADO:** Debe escanear el título de grado, frente y dorso, donde sean legibles todos los sellos y legalizaciones correspondientes. Una vez escaneado, adjuntar el archivo en formato PDFO JPG. Para los profesionales otécnicos que tengan el título emitido antes del año 2012 deberán, además, enviar una fotocopia legalizada por escribano público o privado donde se certifique que es una copia fiel al título original.

**e) MATRICULA NACIONAL VIGENTE O PRORROGADA:** Escanear frente y dorso de la misma, y adjuntar el archivo en formato PDF O JPG. (*En caso que su beca la requiera*) Puede realizar la inscripción con matricula provincial o matricula en trámite (adjuntar comprobante con número de Expediente), pero recuerde que debe presentar sin falta la matricula nacional para acceder al cargo.

**f) CONSTANCIA O CERTIFICADO DE POSGRADO** *(Residencia, Beca, Maestría, Especialidad)***:** Escanear y adjuntar el archivo en formato PDF o JPG con el nombre de, por ejemplo: *RESIDENCIA PEDIATRIA* (*En caso que su beca lo requiera*) **g) CONSTANCIA O CERTIFICADO DE POSGRADO (OTROS):** Hay becas que requieren dos o más títulos de posgrado (Residencia, Beca, maestría, Especialidad). Escanear y adjuntar el archivo en formato PDF o JPG con el nombre de, por ejemplo: *ESPECIALIDAD NEUMONOLOGIA* (*En caso que su beca lo requiera*)

- Los archivos adjuntos correspondientes a la documentación deberán ser entre 5 y 9 documentos, según la beca.
- No se tramitarán emails con documentación parcial, o que contengan documentación no solicitada.
- En caso de inscribirse a más de una beca, deberá enviar un correo electrónico completo por cada una de ellas.
- $\checkmark$  Tenga en cuenta que dicho envío será entregado al jurado para su puntuación.
- **El plazo para el envío de la documentación es hasta el 17/09/2023**.

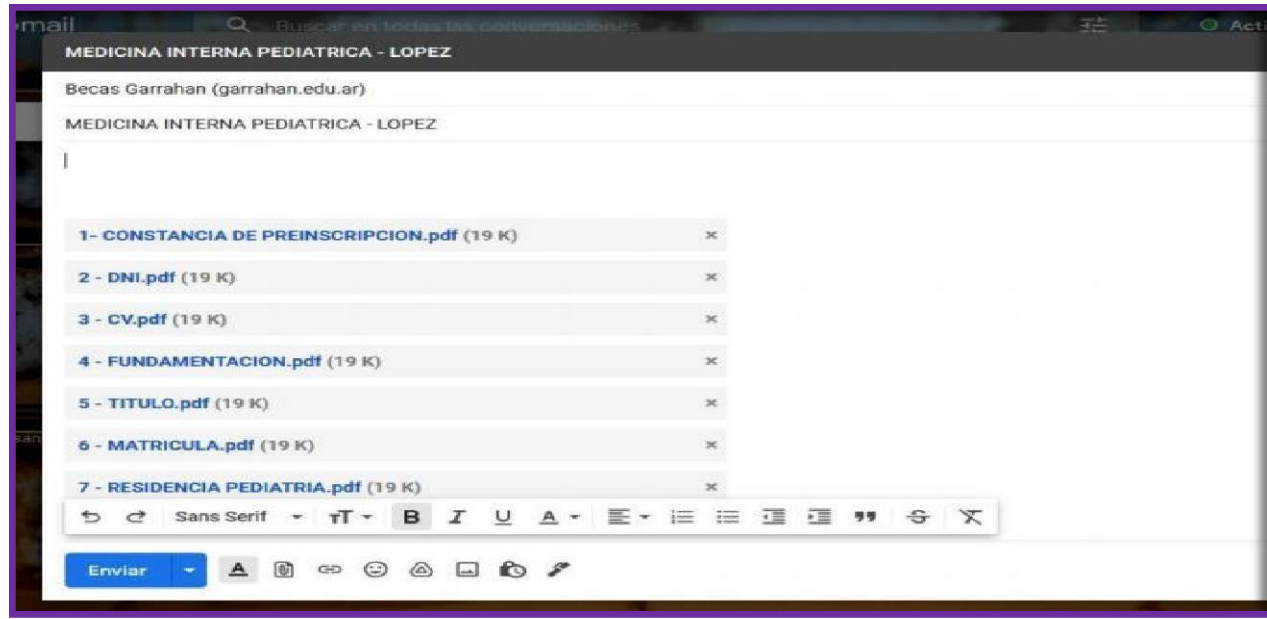